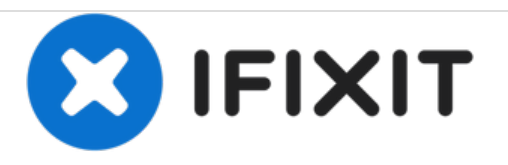

# **Remplacement de la carte mémoire du Kodak EasyShare C195**

Comment retirer et insérer la carte mémoire

Rédigé par: Alyssa

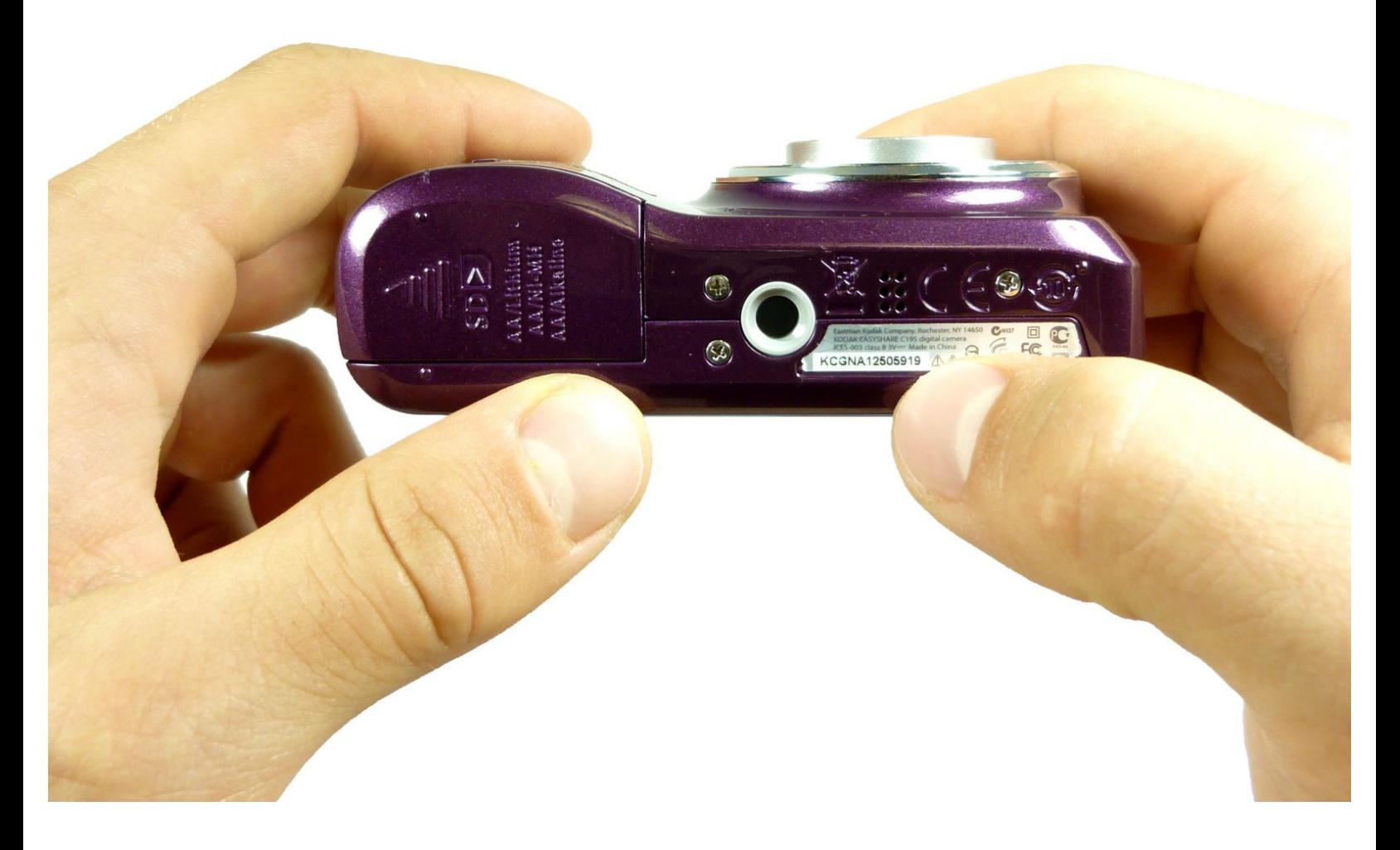

Ce document a A©tA© crA©A© le 2021-04-11 12:20:27 PM (MST).

## **INTRODUCTION**

Ce guide vous montrera comment retirer et remplacer la carte mémoire.

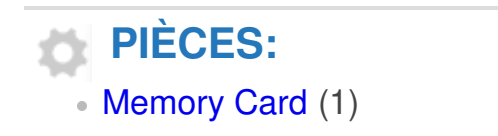

Ce document a  $\tilde{A}$ ©t $\tilde{A}$ © cr $\tilde{A}$ © $\tilde{A}$ © le 2021-04-11 12:20:27 PM (MST).

#### **Étape 1 — Carte mémoire**

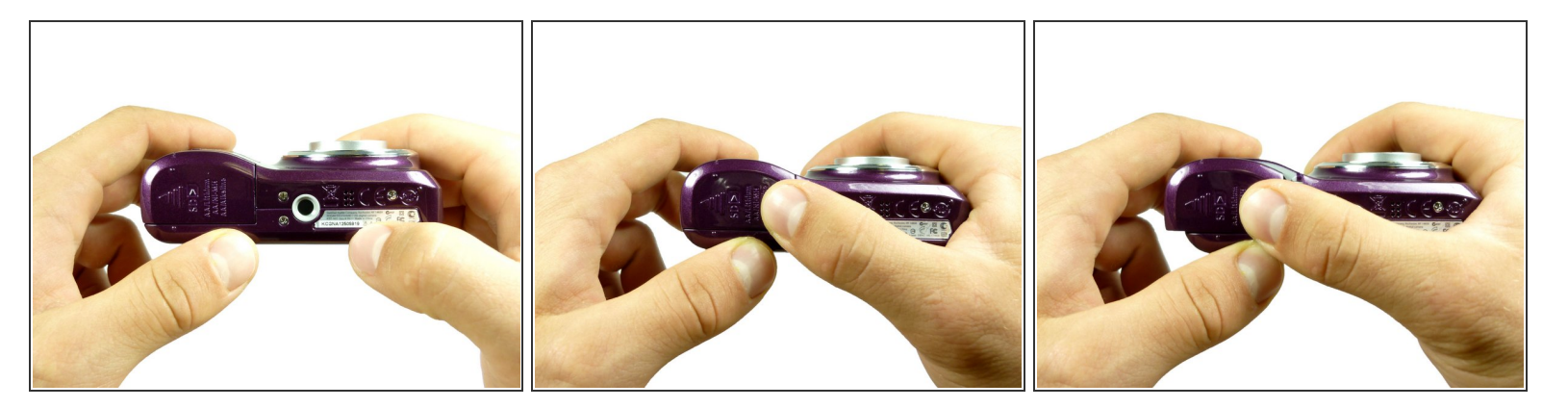

Tout d'abord, accédez à la porte coulissante dans le coin inférieur gauche de la caméra. Pour ouvrir, poussez vers le bas et vers la gauche.

#### **Étape 2**

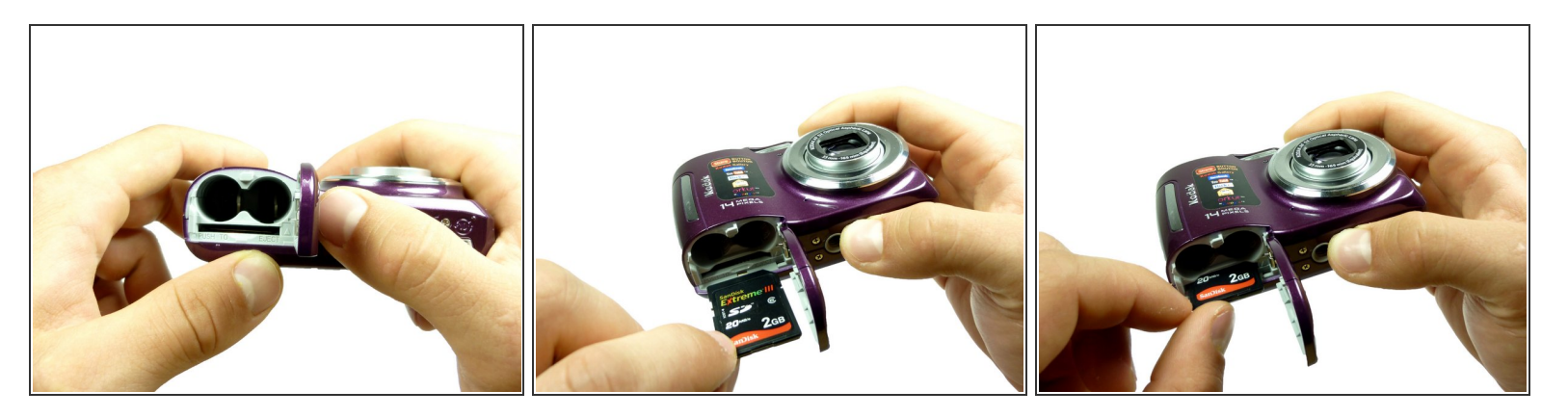

- La fente pour carte mémoire est située juste en dessous des piles.
- Pour insérer la carte mémoire, assurez-vous que l'écriture fait face aux piles et que le coin coupé est en haut à droite. Mettez la carte dans la fente et poussez jusqu'à ce que vous entendiez un clic.  $\bullet$
- Vous n'avez pas besoin de retirer les piles pour insérer la carte mémoire.

Ce document a  $\tilde{A}$ ©t $\tilde{A}$ © cr $\tilde{A}$ © $\tilde{A}$ © le 2021-04-11 12:20:27 PM (MST).

### **Étape 3**

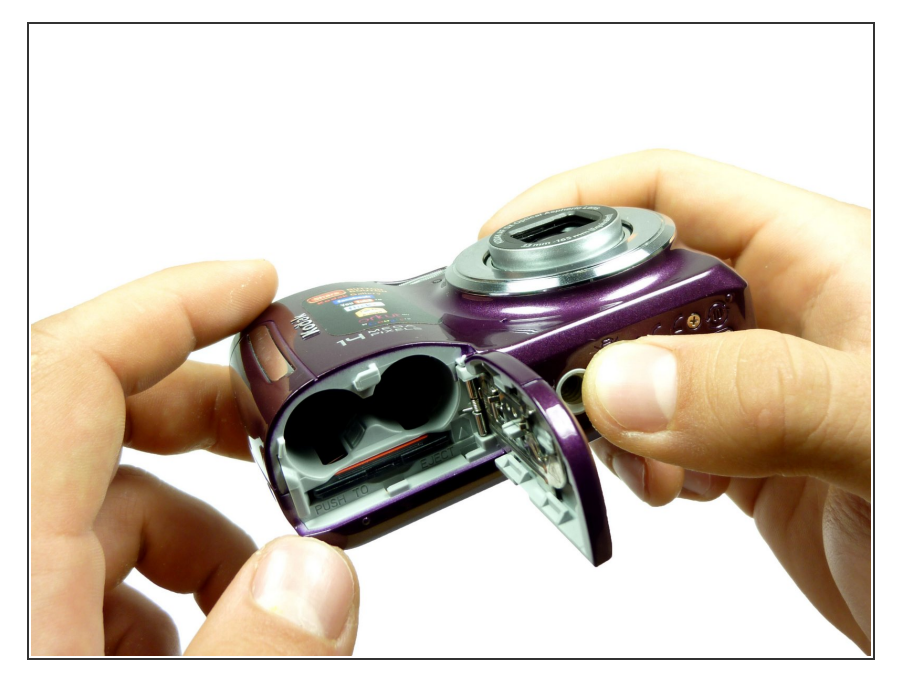

Voici à quoi devrait ressembler la carte mémoire une fois terminée.

Pour la retirer, poussez la carte mémoire jusqu'à ce que vous sentiez un clic. La carte devrait sortir.

Ce document a  $\tilde{A}$ ©té créé le 2021-04-11 12:20:27 PM (MST).